## **TECHNICAL NOTE**

*A. Frank Hicks*<sup>1</sup> *B.S.*

# Electronic Typewriter Grids

ment examiners have long made use of glass and acetate grids. These grids come with varying spaces between their lines and are physically placed on top of the typewritten document to check the **Preparing the Image** alignment characteristics of the typewriting. Computer technology **Preparing the Image** allows for these grids to be created in any spacing desired and

**KEYWORDS:** forensic science, questioned document examina-<br>
tion, typewriting, grids, alignment, Adobe Photoshop®<br>
Because a large image requires the computer to work harder in

long been a requirement in the examination of typewritten docu-<br>ments (1–4). For years, this has been accomplished with the use area. This extra typewriting provides a reference point to help of grids on glass plates or acetate sheets and these grids, in various determine the alignment characteristics of the questioned material. forms, are used by forensic document examiners throughout the The grid that will be created later can't be rotated, so it is impera-<br>world. The history of these measurement devices are reviewed in world. The history of these measurement devices are reviewed in tive that the baseline of the typewriting in the image window be the excellent paper by Tytell (5). It has always been a little difficult level Rather than go the excellent paper by Tytell (5). It has always been a little difficult level. Rather than going to a great deal of trouble with this on the to obtain these typewriter grids. With the somewhat limited cus-<br>the input end, to obtain these typewriter grids. With the somewhat limited cus-<br>tomer base, the number of companies willing to produce these<br>precision grids has never been large, but the document community<br>has always been able to find th

**REFERENCE:** Hicks AF. Electronic typewriter grids. J Forensic It is not anticipated that this technique will render obsolete any of the grids currently being used or obviate the need for new exam-**ABSTRACT:** In order to determine if misalignments of typewritten<br>characters or entire typewritten passages are present, forensic docu-<br>ment examiners have long made use of glass and acetate grids<br>for demonstrating their r

overlaid on an image that has been imported into the computer. The method for capturing the image and importing it into the The two primary advantages of this are the ability to create a grid computer is not limited to any The two primary advantages of this are the ability to create a grid<br>with any line spacing that might be necessary and the relative ease<br>with which the results can be displayed for others.<br>Also, high resolution is not neede

executing any commands it is given, it is suggested that, when possible, only a limited area of the questioned document be cap-Precise measurement of spacing and alignment of typescript has tured. If only a single entry is suspected of being out of alignment,<br>long been a requirement in the examination of typewritten docu-<br>it is best to canture thi area. This extra typewriting provides a reference point to help

has always been able to find this product when it was needed.<br>
Modern the Line Tool Options Palette. In this palette, select a<br>
Modern technology has made it possible for individual examiners<br>
to create a grid of any desi

To rotate the image of the typewriting, go to IMAGE, ROTATE<br>son, MS 39216.<br>Received 20 Jan 1998: and in revised form 19 May 1998: accented 19<br>Received 20 Jan 1998: and in revised form 19 May 1998: accented 19<br>Received 20 J May 1998. **or CCW** (Counter Clockwise) to denote the direction of rotation

Received 20 Jan. 1998; and in revised form 19 May 1998; accepted 19

to be applied to the image and click the OK button. This rotation that the copying process itself can subtly reduce or, more often, will be applied to the image.  $\blacksquare$  enlarge the image. This requires a new measurement grid with a

be used to measure the spacing of the typewriting on the questioned a shortage of proper typewriter grids for measuring any typewriting document. This value is then used in creating the grid in Photoshop. sample that might be submitted. Unfortunately, the spacing

the Preferences Dialogue Box. In the Grid section on the lower horizontally. This requires separate grids to be created for measurpart of this box, the examiner can select the color of the lines to ing horizontal and vertical spacing. be used in the grid, the style of the lines (Lines, Dashed Lines, Dots) and the number of subdivisions. A value of 1 in the subdivi- **Presentation Options**

misalignment of individual letters or in showing that an entire **Conclusion** passage is out of alignment (Fig. 2). The image can be magnified using the Zoom Tool button or the Zoom Slider in the Navigator The use of digital imaging now allows forensic document exam-

A problem in checking typewriter alignment on photocopies is

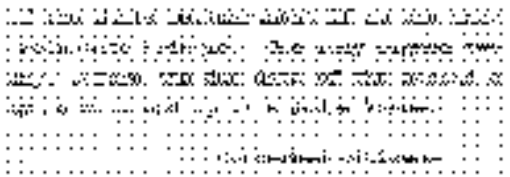

FIG. 1—Grid reveals alignment and slant characteristics of the type-<br>writing.<br>Tytell PV. Measurement grids and the contemporary documents.<br>Tytell PV. Measurement grids and the contemporary document

Advised pt. to have treatment ) chemotherapy and radiation. T: begin immediately. 111 Pt. was advised of dangers asso 

FIG. 2—*Misalignment of the last two lines is obvious.* 

different grid spacing. Nemechek proposed an effective, if some-**Creating the Grid** what time-intensive, method for producing these grids (7). One of the strong advantages of the electronic grid is that the spacing of If the examiner has a glass or acetate measuring grid, this should the lines in the grid can be changed very easily. Also, there is never Go to FILE, PREFERENCES, GUIDES & GRID... and open between the grid lines is the same in the vertical direction as it is

sions area is usually preferable but, for more accurate alignment,<br>a value of 2 will split each square in the grid into four squares. A<br>solve of the mind is and the text property aligned,<br>a value of 2 will split each redsh

Palette.<br>A problem in checking typewriter alignment on photocopies is ing needed and to easily demonstrate the typewriter alignment characteristics revealed by these grids.

### **References**

- 1. Osborn AS. Questioned documents. 2nd ed., Boyd Printing Co., 1929;87–9,592,603.
- 2. Harrison WR. Suspect document: their scientific examination. Frederick A. Praeger, Inc., 1958;80–2,266,273–4.
- 3. Conway JVP. Evidential documents, Springfield: Charles C Thomas, 1959;114–8,121–3.<br>Hilton O. Scientific examination of questioned documents. Rev.
- 
- examiner. Paper presented at the annual meeting of the American Society of Questioned Document Examiners, 1986.
- 6. Hart LJ. 9 easy steps to creating a custom typewriter grid using Adobe PageMaker® 6.0 for Windows®. Forensic document examiners advanced study course: examination of medical records, 16–18 May 1997, Miami, FL.
- 7. Nemechek J. Solving the problem of matching typewriter grids to odd-sized copier reproductions. Paper presented at the annual meeting of the American Society of Questioned Document Examiners, 1986.

Additional information and reprint requests: A. Frank Hicks Mississippi Crime Laboratory 1700 E. Woodrow Wilson Ave.